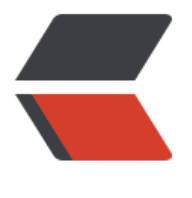

链滴

## 生成多个 [git](https://ld246.com) ssh 密钥

作者: Moting

- 原文链接:https://ld246.com/article/1546276461547
- 来源网站: [链滴](https://ld246.com/member/Moting)
- 许可协议:[署名-相同方式共享 4.0 国际 \(CC BY-SA 4.0\)](https://ld246.com/article/1546276461547)

<p><img src="https://ld246.com/images/img-loading.svg" alt="" data-src="https://b3logfile com/bing/20181224.jpg?imageView2/1/w/960/h/520/interlace/1/q/100"></p> <h3 id="步骤如下-">步骤如下:</h3>  $\langle$ ol $>$  $<$  $\vert i \rangle$ <p>生成一个新的自定义名称的公钥:<br> ssh-keygen -t rsa -C "YOUR\_EMAIL@YOUREMAIL.COM" -f ~/.ssh/test2<br> 执行命令后,生成命名的公钥和生成默认公钥的步骤一样。<br> 执行完成后,会在 ~/.ssh/目录下生成一个 aysee 和 aysee.pub 文件。</p>  $\langle$ /li $\rangle$  $<$ li $>$ <p>在 SSH 用户配置文件 ~/.ssh/config 中指定对应服务所使用的公秘钥名称,如果没有 config 文 的话就新建一个,并输入以下内容:<br> Host github.com <a href="https://ld246.com/forward?goto=http%3A%2F%2Fwww.github.c m" target="\_blank" rel="nofollow ugc">www.github.com</a><br> IdentityFile ~/.ssh/aysee</p>  $\langle$ /li $\rangle$  $\langle$ li $\rangle$ <p>添加 aysee.pub 到你的 git 服务器网站上。</p> </li>  $<$  $\vert i \rangle$ <p>测试配置文件是否正常工作<br> ssh -T <a href="https://ld246.com/forward?goto=mailto%3Agit%40gitcafe.com" target="\_bl nk" rel="nofollow ugc">git@gitcafe.com</a><br> 如果,正常的话,会出现如下提示:<br> Hi USERNAME! You've successfully authenticated, but github does not provide shell access.< r> 如果出现如下提示,则说明有权限问题:<br> Permission denied (publickey)</p> <p>如果有权限问题的情况下,你对项目执行 push 操作的时候,会得到如下提示:<br> Warning: Permanently added the RSA host key for IP address '192.30.252. 29' to the list of known hosts.<br> Permission denied (publickey).<br> fatal: Could not read from remote repository.<br> Please make sure you have the correct access rights and the repository exists.</p>  $\langle$ /li $\rangle$  $<$ /ol $>$ <h3 id="多用户时出现权限问题的原因-">多用户时出现权限问题的原因:</h3> <p>github 使用 SSH 与客户端连接。如果是单用户 (first) , 生成密钥对后, 将公钥保存至 <a hre ="https://ld246.com/forward?goto=http%3A%2F%2Fhigrid.net%2Fc-tags.htm%23github" tar et=" blank" rel="nofollow ugc">GitHub</a>,每次连接时 SSH 客户端发送本地私钥(默认~/.ss /id\_rsa) 到服务端验证。单用户情况下,连接的服务器上保存的公钥和发送的私钥自然是配对的。但 如果是多用户 (first, second) , 我们在连接到 second 的帐号时, second 保存的是自己的公钥, 是 SSH 客户端依然发送默认私钥,即 first 的私钥,那么这个验证自然无法通过。</p>